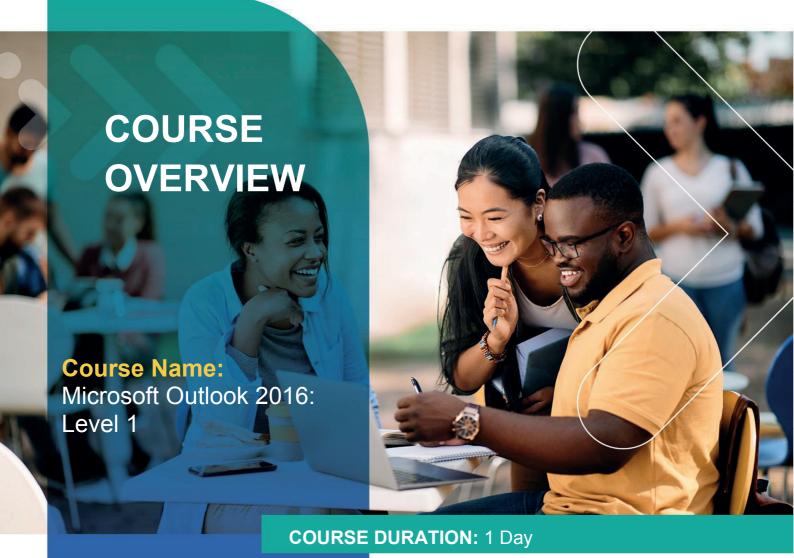

# Gauteng:

3rd Floor 34 Whitely Road Melrose Arch Johannesburg 2196 Tel: 087 941 5764

### Gauteng:

192 on Bram 192 Bram Fischer Drive Ferndale, Randburg Johannesburg 2160

#### Cape Town:

3rd Floor Thomas Pattullo Building 19 Jan Smuts St Cape Town 8000 sales@impactful.co.za

## **COURSE OVERVIEW**

In most organizations, large or small, email is the preferred form of communicating information amongst employees. You will learn how to use the various components of Outlook and how to customize the Outlook interface to suit your working style.

# **COURSE OBJECTIVES**

In this course, you will use Outlook to manage your email communications, schedule meetings, manage contacts, schedule tasks, and create notes; customize message response options; and organize your mail.

### You will

- Navigate Outlook 2016 to read and respond to email.
- Use the Address Book.
- · Attach files and insert illustrations to messages.
- Customize read and response options.
- Use flags, categories, and folders to organize messages.
- Create and work with Contacts.
- Create appointments and schedule meetings in Calendar.
- Create and work with Tasks and Notes

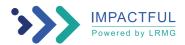

### **COURSE OUTLINE**

## Lesson 1: Getting Started with Outlook 2016

Topic A: Navigate the Outlook Interface

Topic B: Work with Messages Topic C: Access Outlook Help

## **Lesson 2: Formatting Messages**

Topic A: Add Message Recipients
Topic B: Check Spelling and Grammar
Topic C: Format Message Content

Topic A: Attach Files and Items

Topic B: Add Illustrations to Messages

Topic C: Manage Automatic Message Content

Lesson 3: Working with Attachments and Illustrations

### **Lesson 4: Customizing Message Options**

Topic A: Customize Reading Options

Topic B: Track Messages

Topic C: Recall and Resend Messages

# **Lesson 5: Organizing Messages**

Topic A: Mark Messages

Topic B: Organize Messages Using Folders

#### **Lesson 6: Managing Your Contacts**

Topic A: Create and Edit Contacts
Topic B: View and Print Contacts

## Lesson 7: Working with the Calendar

Topic A: View the Calendar

Topic B: Create Appointments

Topic C: Schedule Meetings

Topic D: Print the Calendar

#### **Lesson 8: Working with Tasks and Notes**

Topic A: Create Tasks Topic B: Create Notes

Appendix A: Microsoft Office Outlook 2016 Exam 77-731

Appendix B: Microsoft Outlook 2016 Common Keyboard Shortcuts

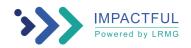